## **PASSWORD**

**CHANGE**

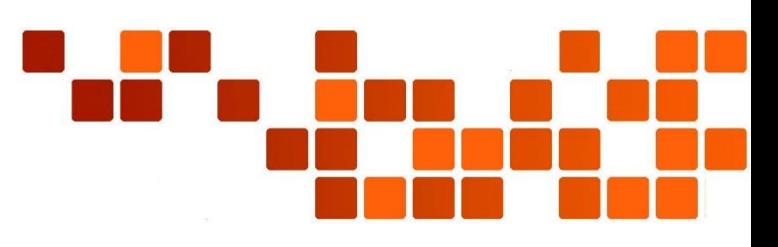

## 1) Navigate to [http://partners.panduit.com](http://partners.panduit.com/)

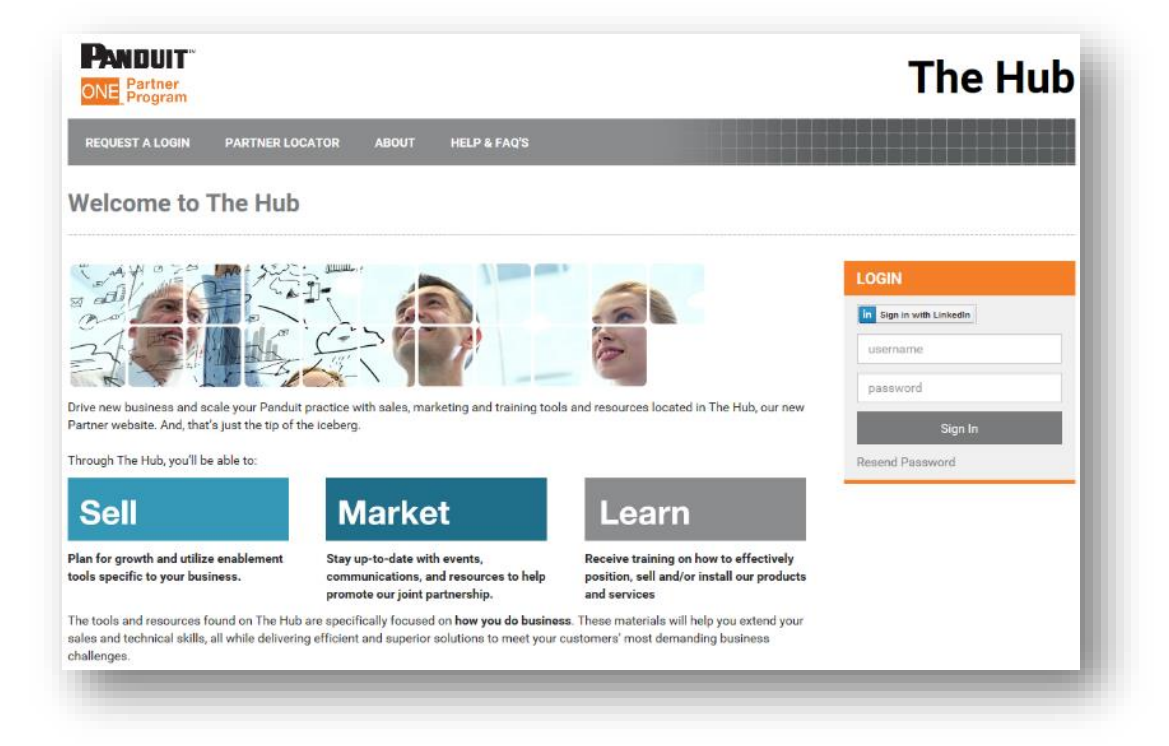

2) Select "My Program" from the Top Navigation and click on "Change Password."

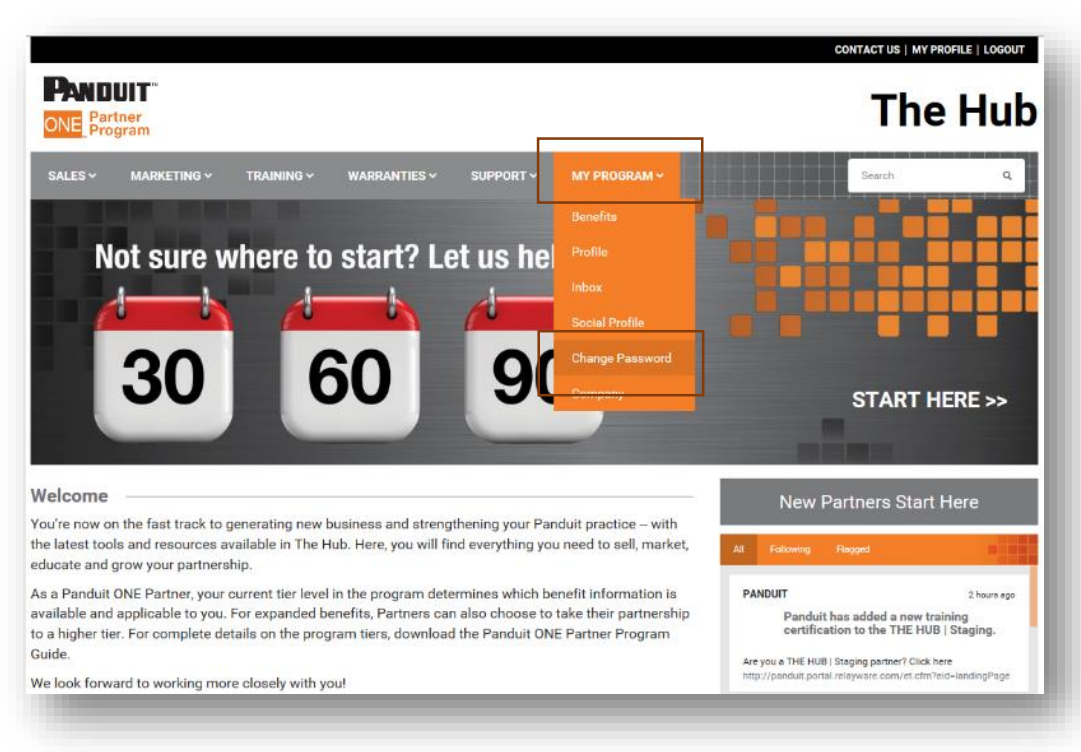

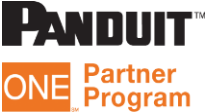

3) Enter your current password and confirm your new password (minimum 8 characters). Click on the "Change Password" button.

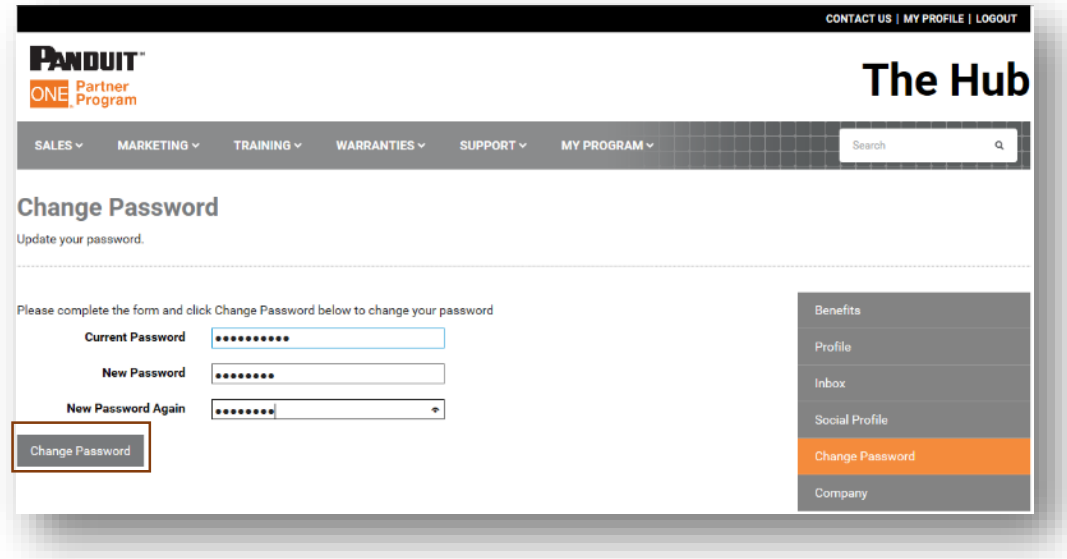

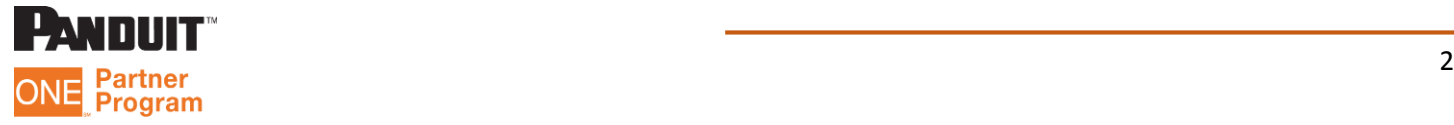